## Data Exchange

## Add a Bookmark

The Data Exchange reports allow you to add Bookmarks to save your filters and selections for later use. Bookmarks can be created for reports you access on a regular basis. This task card describes the process of adding a Bookmark.

Bookmarks are saved against individual reports. For example, if a bookmark is created in the Organisation Overview report it can only be accessed in that report.

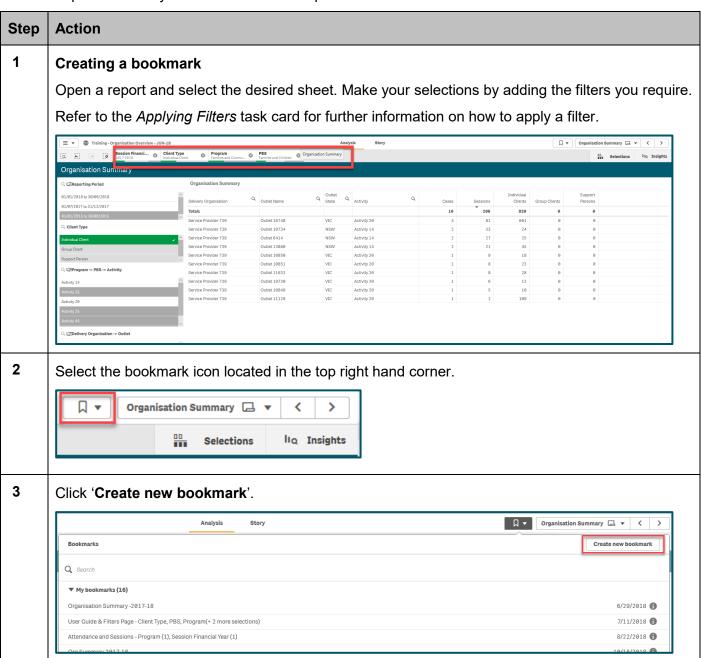

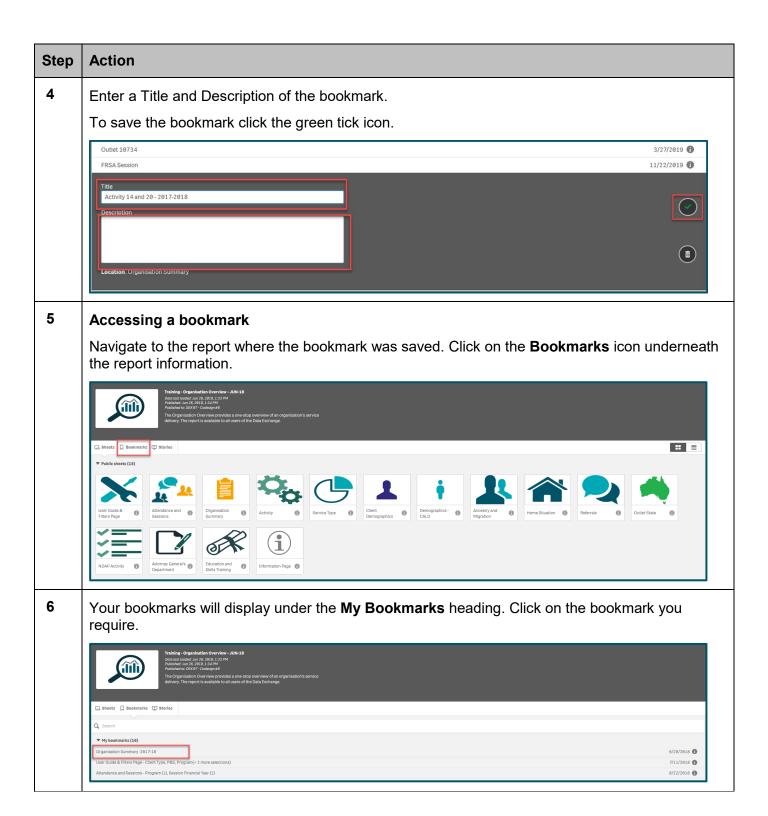

You can find more information on reporting requirements in the <u>Data Exchange Protocols</u>. For further information on reports functionality, please visit the <u>Training</u> tab of the Data Exchange website.

For system support, contact the Data Exchange Helpdesk by email at <a href="mailto:dssdataexchange.helpdesk@dss.gov.au">dssdataexchange.helpdesk@dss.gov.au</a> or on 1800 020 283.